### **MÓDULO DE CONTROL INDUSTRIAL CON RELE LOGO Y COMUNICACIÓN ETHERNET**

## **ZULY CORREA JIMENEZ JHON WILMAR ORTIZ BIBIANA ANDREA FLOREZ MEJIA**

**INSTITUCIÓN UNIVERSITARIA PASCUAL BRAVO FACULTA DE INGENIERÍA TECNOLOGÍA ELÉCTRICA Medellín 2016**

### **MÓDULO DE CONTROL INDUSTRIAL CON RELÉ LOGO Y COMUNICACIÓN ETHERNET**

### **ZULY CORREA JIMENEZ JHON WILMAR ORTIZ BIBIANA ANDREA FLOREZ MEJIA**

**Proyecto de grado requisito para optar por el título de Tecnólogos electricista**

> **ASESOR Elkin Darío Pérez Ramírez Ingeniero Electricista**

**INSTITUCIÓN UNIVERSITARIA PASCUAL BRAVO FACULTA DE INGENIERÍA TECNOLOGÍA EN SISTEMAS ELECTROMECÁNICOS Medellín 2016**

# **CONTENIDO**

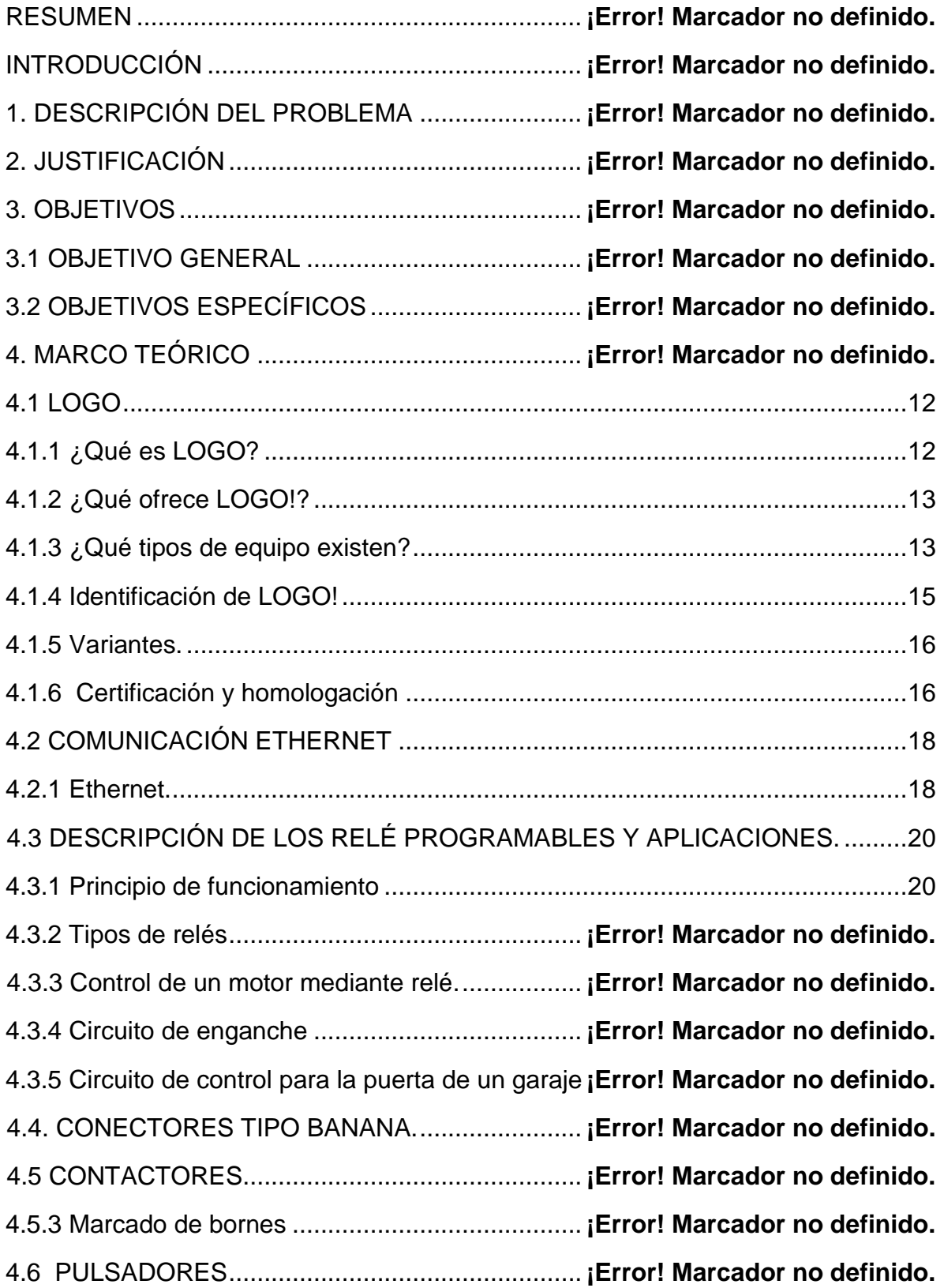

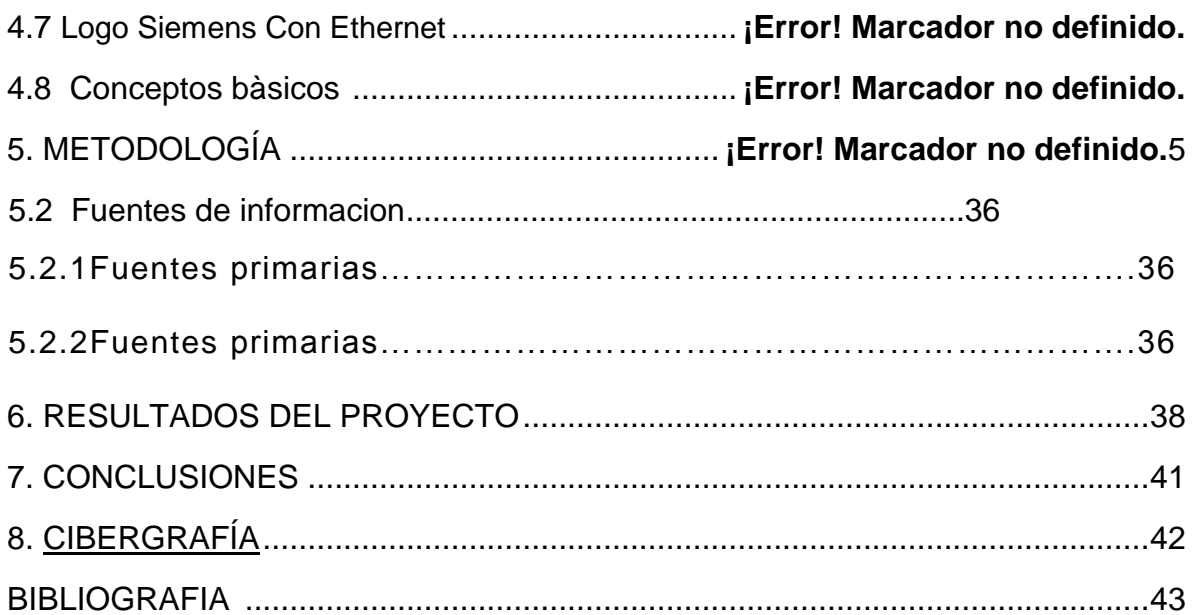

# **LISTA DE FIGURAS**

Pág

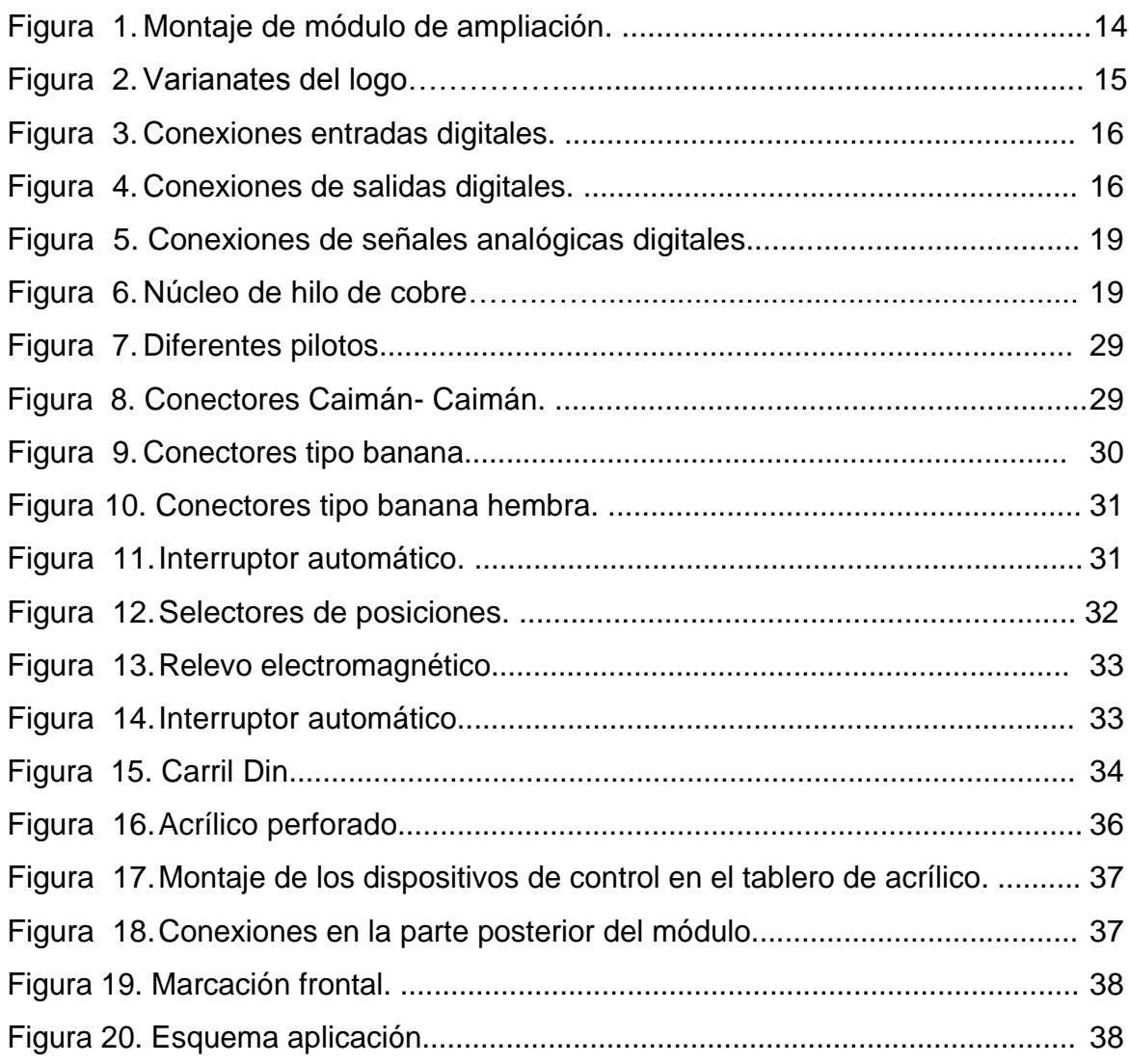

### **RESUMEN**

Este proyecto surge de la necesidad que presenta los laboratorios de máquinas I y II en los módulos de prácticas con plc o Logos, ya sea porque cumplieron con su vida útil o por daños o bloqueos en su programación, por este motivo se dificulta la aplicación y complementación de la enseñanza teórico practica de las áreas afines electromecánica y eléctrica.

Se analizaron las diferentes necesidades de estos tipos de equipos, como por ejemplo alguno de ellos no son portables y teniendo en cuenta los motores y demás aplicaciones que los laboratorios poseen.

Como solución ante la ya mencionada problemática, se implementara un módulo de prácticas que sea muy portable y permita llevarlos a diferentes lugares con acceso a una red trifásica y así ser muy acoplable con otros equipos de práctica y maniobra, estos disponen de unas protecciones y relés que permiten realizar diferentes aplicaciones como en la industria.

Este módulo contara con un logo de comunicación Ethernet y sus respectivas protecciones, este tendrá conexiones banana para las señales del plc y la posible conexión a otros equipos tanto de carga como de control, ya se Han motores u otro equipo.

## **INTRODUCCIÓN**

El rele logo con comunicación Ethernet son utilizados desde hace mucho tiempo en la industria porque tiene su puesto fijo como módulo lógico inteligente para la implementación de soluciones de maniobra y control en pequeños proyectos de automatización.

Gracias a un montaje sencillo, un trabajo de cableado mínimo y con la cómoda programación mediante LOGO, pueden implementarse rápidamente muchas soluciones para máquinas o instalaciones sencillas, en la automatización de edificios o para las más diversas aplicaciones incluso el ámbito particular e industrial.

Estos dispositivos son de fácil manejo y seguros de operar; contaran con: logo con comunicación Ethernet, pilotos, pulsadores, relé de 11 pines, banana hembra, minibreakers y un cableado adecuado y sencillo para el desarrollo del trabajo de dichos equipos.

Se eligió elaborar dicho modulo para el desarrollo de las actividades prácticas de los estudiantes de la institución universitaria Pascual Bravo, puesto que en la actividad requerida en los laboratorios cada vez se necesita estén más actualizados, con el fin de obtener un buen entrenamiento e ir cubriendo las necesidades que va demandando el mercado laboral, por eso en el presente trabajo.

.

# **1. DESCRIPCION DEL PROBLEMA**

En la institución universitaria Pascual Bravo, contamos con aulas, laboratorios de máquinas y PLC, en donde diariamente los estudiantes de diferentes programas académicos hacen uso de los equipos allí dispuestos, los mismo tienen una alta demanda y uso, por lo cual algunos módulos no son competentes, se encuentran en muy mal estado o están obsoletos. Dadas las razones aquí expuestas, se desarrolla un proyecto en donde se busca mejorar la situación de los equipos de práctica que están en los diferentes lugares de enseñanza del pascual.

Se propone realizar módulo de control industrial con relé logo y comunicación Ethernet que permite realizar estudios, maniobras, simulaciones y logra despertar el interés de los educandos con la destreza adquirida en la práctica.

.

# **2. JUSTIFICACIÓN**

Debido a la gran problemática teórico practica que se evidencia en la institución universitaria Pascual Bravo, en donde surge la necesidad de implementar nuevas tecnologías, avances en cuestión de manejo de sistemas y motores con Logo, que se evidencia en los laboratorios de PLC.

Se opta realizar la construcción de un módulo de práctica actual; el cual es diseñado bajo los criterios solicitados por la institución, analizando no cometer los errores ya existentes. Éste patrón será: portable, de fácil manejo, con tecnología actual y avanzada y menos engorrosa que los anteriores.

Este módulo contara con un logo de comunicación Ethernet y sus respectivas protecciones, relés que permiten realizar diferentes aplicaciones y maniobras, este tendrá conexiones banana hembra para las señales del PLC y la posible conexión a otros equipos tanto de carga como de control, ya sea motores u otros equipos trabajados en la industria

## **3. OBJETIVOS**

#### **3.1 OBJETIVO GENERAL**

Acoplar y diseñar un módulo de entrenamiento con relé logo y conexión Ethernet, que permita realizar simulaciones de procesos industriales para los estudiantes de tecnología e ingeniería de la Institución Universitaria Pascual Bravo.

### **3.2 OBJETIVOS ESPECÍFICOS**

- $\checkmark$  Identificar y verificar las necesidades de la universidad en el uso de los equipos de practica
- $\checkmark$  Formalizar una búsqueda de materiales y recursos necesarios para llevar a cabo el proyecto.
- $\checkmark$  Ensamblar el módulo de entrenamiento con conexión Ethernet.
- $\checkmark$  Realizar pruebas de operación.
- $\checkmark$  Implementación del módulo con conexión Ethernet.

# **4. MARCO TEORICO**

#### **4.1 Instalaciones Eléctricas**

Dado que la mirada central de este proyecto estará puesta en las instalaciones eléctricas y sus módulos de PLC nos ceñimos bajo los cuatro primeros capítulos de la NTC 2050 primera actualización y redes de baja tensión para uso particular o destinado a la prestación del servicio público de electricidad. Reglamento Técnico de Instalaciones Eléctricas (RETIE), agosto de 2008, página

199.

### **4.2 Estado Del Arte**

Relé logo con comunicación Ethernet

### **4.3 Historia**

La historia de los PLC se remonta a finales de la década de 1960, cuando la industria buscó una solución más eficiente para reemplazar los sistemas de control basados en circuitos eléctricos con relevadores, interruptores y otros componentes comúnmente utilizados para el control de los sistemas de lógica combinacional.

El sistema basado en relevadores, tenía un tiempo de vida limitado y se necesitaba un sistema de mantenimiento muy estricto. El alambrado de muchos relevadores en un sistema muy grande era muy complicado; si había una falla, la detección del error era muy tediosa y lenta.

La empresa Bedford Associates (Bedford, MA) propuso un sistema al que llamó Modular Digital Controller o MODICON. El MODICON 084 fue el primer PLC producido comercialmente. Este nuevo controlador tenía que ser fácilmente programable, su vida útil tenía que ser larga y ser resistente a ambientes difíciles. Esto se logró con técnicas de programación conocidas y reemplazando los relevadores por elementos de estado sólido. Con este sistema, cuando la producción necesitaba variarse, sólo se tenía que variar el sistema.

A mediados de los años 70, la AMD 2901 y 2903 eran muy populares entre los PLC MODICON. Por esos tiempos los microprocesadores no eran tan rápidos y sólo podían compararse a PLC's pequeños. Con el avance en el desarrollo de los microprocesadores (más veloces), cada vez PLC's más grandes comenzaron a basarse en ellos.

La habilidad de comunicación entre ellos apareció aproximadamente en el año 1973. El primer sistema que lo hacía fue el Modbus de Modicon. Los PLC's podían incluso estar alejados de la maquinaria que controlaban, pero la falta de estandarización debido al constante cambio en la tecnología hizo que esta comunicación se tornara difícil.

En los años 80 se intentó estandarizar la comunicación entre PLCs con el protocolo de automatización de manufactura de la General Motors (MAP). En esos tiempos el tamaño del PLC se redujo, su programación se realizaba mediante computadoras personales (PC) en vez de terminales dedicadas sólo a ese propósito.

En los años 90 se introdujeron nuevos protocolos y se mejoraron algunos anteriores. El estándar IEC 1131-3 intentó combinar los lenguajes de programación de los PLC en un solo estándar internacional. Ahora se tienen PLC's que se programan en función de diagrama de bloques, listas de instrucciones, lenguaje C, etc. al mismo tiempo. También se ha dado el caso en que computadoras personales (PC) han reemplazado a los PLC's, como ejemplo, la compañía original que diseño el primer PLC (MODICON) ahora crea sistemas de control basados en PC.<sup>1</sup>

# <span id="page-11-0"></span>**4.4 RELÉ LOGO**

# <span id="page-11-1"></span>**4.4.1 ¿Qué es LOGO?**

LOGO! es el módulo lógico universal de Siemens.

LOGO! Lleva integrados:

- Control
- Unidad de operación y visualización
- Fuente de alimentación
- Interfase para módulos de programa y cable de PC
- Ciertas funciones básicas usuales en la práctica, p.ej.
- Para activación/desactivación retardada y relé de impulsos
- Reloj temporizador
- Marcas binarias

 $\overline{a}$ 

<sup>1</sup> http://www.quiminet.com/articulos/como-surgen-los-controladores-logicos-programables-plcs-5001.htm(HISTORIA DE PLC)

Determinadas entradas y salidas según el tipo del equipo

<span id="page-12-0"></span>**4.4.2 ¿Qué ofrece LOGO!?.** Mediante LOGO! se solucionan cometidos en la técnica de instalaciones en edificios (p.ej. alumbrado de escaleras, luz exterior, toldos, persianas, alumbrado de escaparates, etc.), así como en la construcción de armarios de distribución, de máquinas y de aparatos (p.ej. controles de puertas, instalaciones de ventilación, bombas de aguas residuales, etc.).

LOGO! puede utilizarse asimismo para los controles especiales de invernaderos o invernáculos, para procesar previamente señales en controles y –mediante la variante ASi– para el control descentralizado "in situ" de máquinas y procesos.

Para las aplicaciones en serie en la construcción de máquinas pequeñas, aparatos y armarios de distribución, así como en el sector de instalaciones, se prevén variantes especiales sin unidad de operación.

<span id="page-12-1"></span>4**.4.3 ¿Qué tipos de equipo existen**?**.**LOGO! se prevé para 12 V c.c., 24 V c.c., 24 V c.a. y 230 V c.a. como:

-Variante estándar con 6 entradas y 4 salidas, integrada en 72 x 90 x 55 mm -Variante sin display con 6 entradas y 4 salidas, integrada en 72 x 90 x 55 mm -Variante con 8 entradas y 4 salidas, integrada en 72 x 90 x 55 mm -Variante larga con 12 entradas y 8 salidas, integrada en 126 x 90 x 55 mm -Variante de bus con 12 entradas y 8 salidas, así como conexión de bus adicional de interfase AS, a través de la que hay disponibles en el sistema bus otras 4 entradas y otras 4 salidas. Todo ello integrado en 126 x 90 x 55mm.

Todas las variantes incluyen 29 funciones básicas y especiales listas para la redacción de programas.

Figura 1. **Estructura de LOGO**

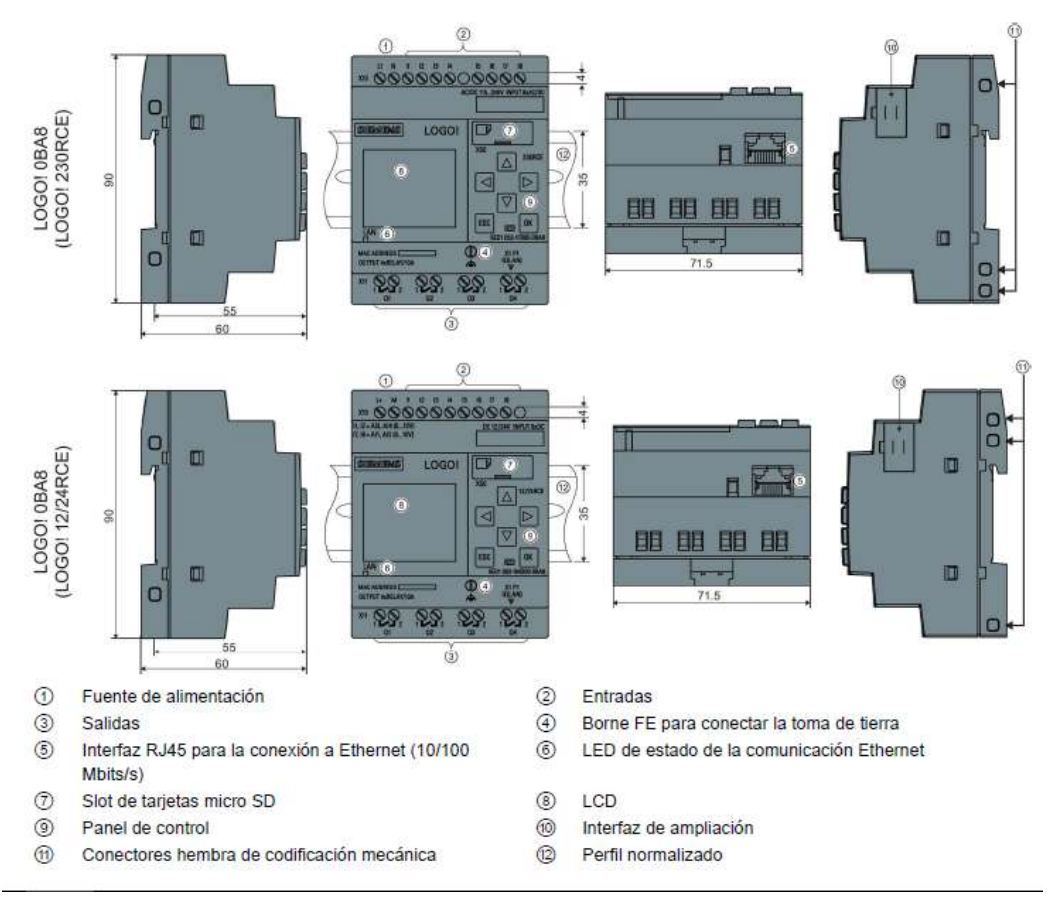

**Fuente: <sup>2</sup>**

 $\overline{a}$ 

<sup>2</sup> http://www.tme.eu/en/Document/c5ef88632dac13d8bc28ef47ebeadb62/LOGO!8-INS-ES.pdf

<span id="page-14-0"></span>**4.4.4 Identificación de LOGO!**De la identificación de LOGO! se deducen diferentes características del mismo:

- 12: Versión de 12 V
- 24: Versión de 24 V
- 230: Versión de 115/230 V
- R: Salidas de relé (sin R: salidas de transistor)
- C: Reloj de temporización semanal integrado
- o: Variante sin display
- L: Cantidad doble de salidas y entradas
- B11: Esclavo con conexión de bus de interfase AS

En el transcurso restante de esta descripción se utilizan pequeños pictogramas para identificar los tipos de funciones diferentes. Estos pictogramas aparecen cuando las informaciones se refieren sólo a una parte de las variantes de LOGO!:

### Figura 2**Variantes de LOGO**

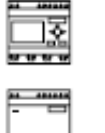

Variante estándar con 6 u 8 entradas y 4 salidas, integrada en 72 x 90 x 55 mm

Variante estándar sin display con 6 u 8 entradas y 4 salidas, integrada en 72 x 90 x 55 mm

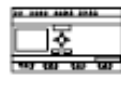

Variante "...L" con 12 entradas y 8 salidas, integrada en 126 x 90 x 55 mm

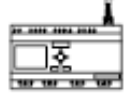

Variante "...B11" con 12 entradas y 8 salidas, así como conexión adicional de bus de interfase AS, con 4 entradas virtuales y 4 salidas virtuales, integrada en  $126 \times 90 \times 55$  mm

 $\overline{a}$ 3

<sup>3</sup>

http://www.upnfm.edu.hn/bibliod/images/stories/xxtindustrial/libros%20de%20electricidad/Controles%20 Electromecanicos/LOGO\_PROGRAMA%20DE%20INSTALACIONES%20ELECTRICAS.PDF.pdf

<span id="page-15-0"></span>**4.4.5 Variantes.**Se prevén las siguientes variantes de LOGO!:

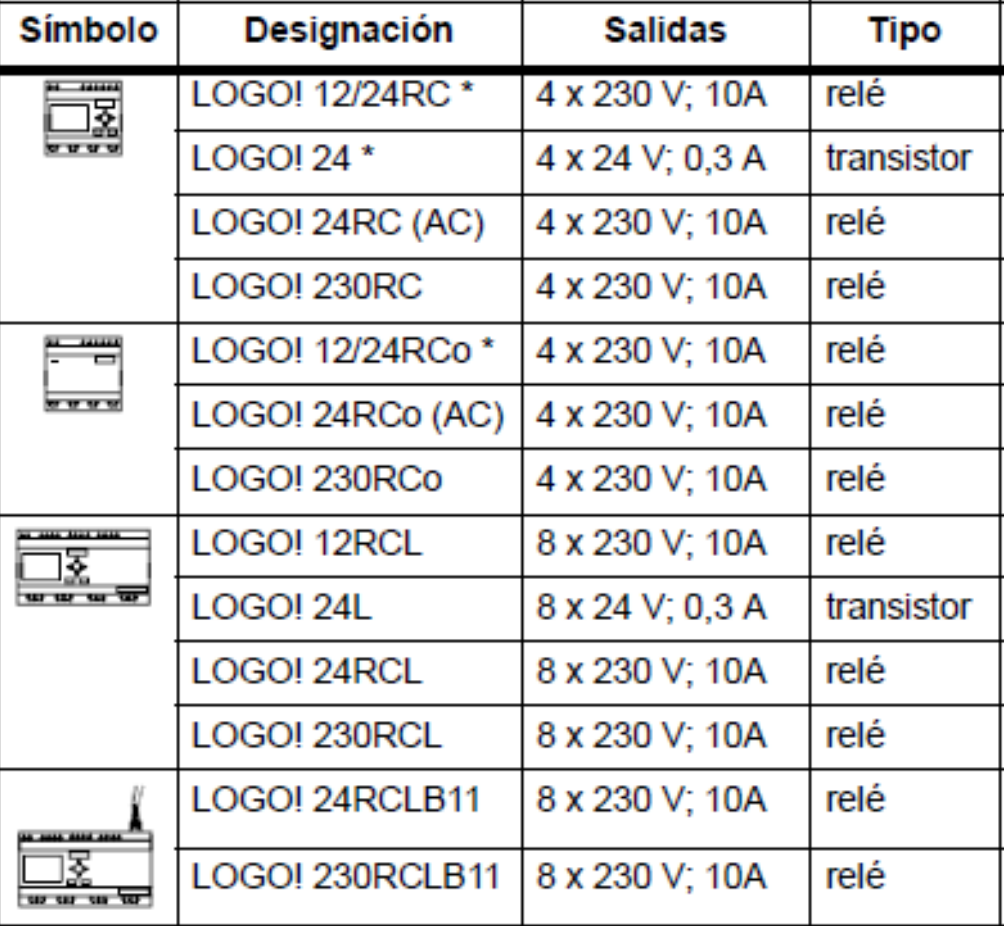

Tabla 1**Variantes de LOGO***.*

\*: Adicionalmente con entradas analógicas.

<span id="page-15-1"></span>**4.4.6 Certificación y homologación**. LOGO! está certificado según UL, CSA y FM.

- UL-Listing-Mark Underwriters Laboratories (UL) según Standard UL 508, File Nr. 116536
- CSA-Certification-Mark Canadian Standard Association (CSA) según Standard C22.2 No. 142, File Nr. LR 48323

 Homologación FM Factory Mutual (FM) Approval según Standard Class Number 3611, Class I, Division 2, Group A, B, C, D

Figura 3 **Señal de precaución LOGO**

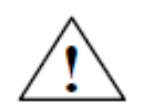

Precaución

Peligro de lesiones corporales y daños materiales.

En áreas con peligro de explosión pueden producirse lesiones corporales y daños materiales si se desenchufan conectores durante el servicio. Es imprescindible desconectar la corriente en LOGO! y los respectivos componentes antes de desenchufar conectores en áreas con peligro de explosión.

### **Fuente**: <sup>4</sup>

 $\overline{a}$ 4

LOGO! lleva la identificación CE, cumple las normas VDE 0631 e IEC1131 y cuenta con supresión de radio interferencias según EN 55011 (clase de valor límite B, en operación con bus ASi clase A).

Homologación para construcción naval obtenida.

- -ABS American Bureau of Shipping
- -BV Bureau Veritas
- -DNV Det Norske Veritas
- -GL Germanischer Lloyd
- -LRS Lloyds Register of Shipping
- -PRS Polski Rejestr Statków

Por consiguiente, LOGO! es aplicable tanto en el sector industrial como en el doméstico.

http://www.upnfm.edu.hn/bibliod/images/stories/xxtindustrial/libros%20de%20electricidad/Controles%20 Electromecanicos/LOGO\_PROGRAMA%20DE%20INSTALACIONES%20ELECTRICAS.PDF.pdf

#### <span id="page-17-0"></span>**4.5 COMUNICACIÓN ETHERNET.**

Las redes están integradas por diversos componentes que trabajan juntos para crear un sistema funcional. Los componentes de red son fabricados por lo general por varias compañías, por lo que es necesario que exista entendimiento y comunicación entre los fabricantes en relación con la manera en que cada componente trabaja e interactúa con los demás componentes de la red. Por esta razón se han creado estándares que definen la forma de conectar componentes de hardware y los protocolos de uso cuando se establecen comunicaciones.

Los tres estándares más populares que se utilizan son: Ethernet, ARCnet y Token Ring. Ethernet y Token Ring son estándares respaldados por IEEE (Institute of Electrical and Electronic Engineers); ARCnet es un estándar de ANSI (American National Standards Institute).

En términos de software, para la comunicación de computadoras también existen estándares; la tecnología ARPA (Agencia de Proyectos de Investigación Avanzada) incluye un grupo de estándares de red que especifican los detalles de cómo se comunican las computadoras, así como un grupo de reglas para interconectar redes y para rutear el tráfico de información, conocido de manera oficial como el grupo de protocolos Internet TCP/IP, pero llamado comúnmente TCP/IP.

Los protocolos TCP/IP se utilizan para establecer comunicación entre diferentes nodos en un entorno heterogéneo y definen los formatos y normas utilizados en la transmisión y recepción de información. En este capítulo hablaremos del estándar Ethernet y del conjunto de protocolos TCP/IP <sup>5</sup>

<span id="page-17-1"></span>4.5.1 Ethernet.Las LAN, usa el método de transmisión de datos llamado Acceso múltiple con detección de portadora y detección de colisiones (CSMA/CD) [4].

 $\overline{a}$ 

<sup>5</sup> http://www.thebirdxtreme.com/ePub%20-%20eBook/IPv4.pdf

Antes de que un nodo envíe algún dato a través de una red Ethernet, primero escucha y se da cuenta si algún otro nodo está transfiriendo información; de no ser así, el nodo transferirá la información a través de la red. Todos los otros nodos escucharán y el nodo seleccionado recibirá la información. En caso de que dos nodos traten de enviar datos por la red al mismo tiempo, cada nodo se dará cuenta de la colisión y esperará una cantidad de tiempo aleatoria antes de volver a hacer el envío. Cada paquete enviado contiene la dirección de la estación destino, la dirección de la estación de envío y una secuencia variable de bits que representa el mensaje transmitido. El dato transmitido procede a 10 millones de bits por segundo y el paquete varia en una longitud de 64 a 1518 bytes, así el tiempo de transmisión de un paquete en la Ethernet está en un rango de 50 a 1200 microsegundos dependiendo de su longitud. La dirección de la estación de destino normalmente es referida por una única interfaz Sistemas de Comunicaciones – Redes II Curso 2005-1. M.C. Gabriel Gerónimo Castillo de red. Cada estación recibe una copia de cada paquete, pero ignora los paquetes que son dirigidos a otras computadoras y procesa solamente los que son dirigidos a ella.

Las velocidades de envío de paquetes utilizando la tecnología Ethernet son de 10 Mbps (Ethernet estándar), 100 Mbps (Fast Ethernet – 100BASEX) y de 1000 Mbps utilizando el Gigabit Ethernet cuya especificación se encuentra respaldada por la IEEE con número 802.3z, el cual cumple los siguientes objetivos:

- Permite realizar operaciones de envío y recepción de datos a una velocidad de 1000 Mbps.
- Usa el formato de frame Ethernet 802.3. Usa el método de acceso CSMA/CD con soporte para un repetidor por dominio de colisión.
- Las direcciones de retorno son compatibles con las tecnologías 10BASE-T y 100Base-T.

Las redes Ethernet tienen un esquema de direccionamiento de 48 bits. A cada computadora conectada a una red Ethernet se le asigna un número único de 48 bits conocido como dirección Ethernet. Para asignar una dirección, los fabricantes de hardware de Ethernet adquieren bloques de direcciones Ethernet y las asignan en secuencia conforme fabrican el hardware de interfaz Ethernet, de esta manera no existen dos unidades de hardware de interfaz que tengan la misma dirección

Ethernet. Por lo general, las direcciones Ethernet se colocan en el hardware de interfaz anfitrión de las máquinas de tal forma que se puedan leer. Debido a que el direccionamiento Ethernet se da entre dispositivos de hardware, a estos se les llama direccionamientos o direcciones físicas.

La trama de Ethernet es de una longitud variable pero no es menor a 64 bytes ni rebasa los 1518 bytes (encabezado, datos y CRC), cada trama contiene un campo con la información de la dirección de destino. En la figura 1.1 se muestra una trama Ethernet. Además de la información que identifica la fuente y el destino, cada trama transmitida contiene un preámbulo, un campo tipo, un campo de datos y un campo para verificación por redundancia cíclica (CRC- Cyclic Redundancy Check). El preámbulo consiste en 64 bits que alternan ceros y unos para ayudar a la sincronización de los nodos de recepción. El CRC de 32 bits ayuda a la interfaz a detectar los errores de transmisión: el emisor calcula el CRC como una función de los datos en la trama y el receptor calcula de nuevo el CRC para verificar que el paquete se reciba intacto.

| Preámbulo Dirección | destino | Dirección<br>fuente | Tipo    | <b>Datos</b>                      | <b>CRC</b> |
|---------------------|---------|---------------------|---------|-----------------------------------|------------|
| 8 BYTES             | 6 BYTES | 6 BYTES             | 2 BYTES | 46 - 1500 4 BYTES<br><b>BYTES</b> |            |

Tabla 2**Formato de una trama (paquete) que viaja a través de Ethernet***.*

**Fuente**: elaboración propia

#### <span id="page-19-0"></span>**4.6 DESCRIPCIÓN DE LOS RELÉ PROGRAMABLES Y APLICACIONES**.

<span id="page-19-1"></span>**4.6.1 Principio de funcionamiento.** Un relé es un interruptor accionado por un electroimán. Un electroimán está formado por una barra de hierro dulce, llamada núcleo, rodeada por una bobina de hilo de cobre (Fig. 5). Al pasar una corriente eléctrica por la bobina (Fig. 6) el núcleo de hierro se magnetiza por efecto del campo magnético producido por la bobina, convirtiéndose en un imán tanto más potente cuanto mayor sea la intensidad de la corriente y el número de vueltas de la bobina. Al abrir de nuevo el interruptor y dejar de pasar corriente por la bobina, desaparece el campo magnético y el núcleo deja de ser un imán.

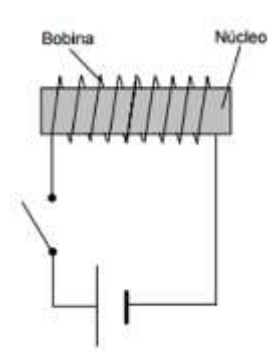

Figura 4**Núcleo rodeado porbobina**  Figura 5**Núcleo de magnetizado***.* **de hilo de cobre**

El relé más sencillo está formado por un electroimán como el descrito anteriormente y un interruptor de contactos (Fig. 10). Al pasar una pequeña corriente por la bobina, el núcleo se imanta y atrae al inducido por uno de sus extremos, empujando por el otro a uno de los contactos hasta que se juntan, permitiendo el paso de la corriente a través de ellos. Esta corriente es, normalmente, mucho mayor que la que pasa por la bobina.

#### **4.7. Logo siemens con ethernet**

Es el módulo lógico universal de Siemens. La capacidad del programa ha sido duplicada a 400 bloques de función y se han integrado numerosas nuevas funciones de gran valor práctico. Entre ellas macros para operaciones repetitivas y funciones de data lograr para fines de documentación y evaluación. Hasta ocho de

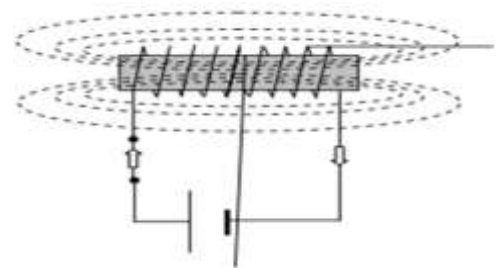

los nuevos módulos lógicos pueden conectarse en red usando un switch Ethernet estándar. Con interfaz Ethernet y el nuevo lector de tarjetas SD los nuevos modelos tienen una anchura de seis módulos, es decir 108 milímetros. Para aplicaciones simples se siguen empleando los modelos estándar de cuatro módulos.

Los dos nuevos módulos Logo 12/24 RCE para corriente continua y Logo 230 RCE para corriente alterna disponen de una interfaz Ethernet integrada. Ello abre al usuario variadas posibilidades de aplicación en instalaciones domésticas, de edificios y de calefacción, ventilación y climatización, en dispositivos de transporte e instalaciones de monitorización en máquinas y pequeñas instalaciones en red. Por intermedio de Ethernet es posible integrar fácilmente los módulos lógicos en una infraestructura existente, por ejemplo con PLCs, controladores Simatic S7 o componentes de interfaz hombre-máquina Simatic HMI. Así el usuario de Logo dispone de nuevas posibilidades para el almacenamiento de datos y para visualización gráfica, para acceder remotamente online a los módulos lógicos para fines de servicio técnico o para manejar éstos desde pantallas táctiles.

Hasta ocho de los nuevos módulos lógicos pueden conectarse en red por intermedio de un switch Ethernet estándar. De esta forma los módulos lógicos pueden usarse en modo maestro/ maestro, es decir todos ellos disponen de programa propio e intercambian la información por Ethernet. En el modo maestro/esclavo, en cambio, el módulo guía ejecuta el programa y usa los restantes módulos lógicos como ampliación de E/S (entradas/salidas). Cada módulo Logo, puede en esta caso estar también ampliado con módulos de E/S. Para adaptarse al gran número de entradas y salidas usables entonces para la aplicación se ha duplicado la capacidad de la memoria de programa, a 400 bloques de función, respecto a los modelos estándar. Esto supone una gran ventaja, por ejemplo en la automatización de edificios cuando es preciso controlar centralizadamente un gran número de persianas.

Otras mejoras destacadas de los nuevos módulos Logo! son un "supercondensador" que respalda durante 20 días el reloj de tiempo real incorporado en caso de corte de alimentación y la posibilidad de almacenar datos en una tarjeta SD estándar. Ésta puede usarse para copiar programas así como para almacenad datos o proyectos inclusive comentarios. También es novedad la función de data logger. Con él es posible, por ejemplo, documentar la evolución de temperaturas o niveles. El registro puede hacerse, controlado por tiempo o eventos, en la memoria interna o en la tarjeta SD externa, pudiéndose usar para fines de documentación o evaluación.

Nuevos bloques de función determinan valores máximos y mínimos, calculan la media o ejercen de cronómetro con el que puede medirse fácilmente la duración de operaciones de producción. A ello hay que añadir un programador horario astronómico para conectar o desconectar cuando sale y se pone el sol. Con ello es posible ahorra energía en instalaciones de alumbrado u optimizar los tiempos de comida en el sector ganadero. Un nuevo filtro analógico minimiza el efecto de impulsos parásitos. Para programas procesos repetitivos, por ejemplo un control de persianas, es posible generar macros, guardarlos en librerías al efecto y tomarlos desde allí todas las veces que sean necesarios.

Los nuevos módulos básicos Logo con interfaz Ethernet amplían la gama de módulos lógicos de Siemens con modelos para aplicaciones sofisticadas. Para aplicaciones simples se siguen empleando los modelos estándar ya conocidos. Los nuevos módulos lógicos Logo, son plenamente compatibles a nivel de programa con los modelos de la gama estándar. Además disponen de mismo display, mismas teclas de cursor y conexiones para el cableado de campo. Además, a los módulos 15

Lógicos es posible adjuntar todos los módulos de ampliación de la gama existente, por ejemplo en display externo Logo. <sup>6</sup>

# **4.7.1 Descripción.**

El logo presenta las siguientes características:

- $\checkmark$  Control.
- $\checkmark$  Unidad de mando y visualización con retro iluminación.
- $\checkmark$  Fuente de alimentación.
- $\checkmark$  Interfaz para módulos de ampliación.
- $\checkmark$  Interfaz para módulo de programación (Card) y cable para PC.
- $\checkmark$  -Función básico habitual pre programado, p.ej. para conexión retardada, desconexión retardada, relés de corriente, e interruptor de software.
- $\checkmark$  Temporizador.

 $\overline{a}$ 

- $\checkmark$  Marcas digitales y analógicas.
- $\checkmark$  Entradas y salidas en función del modelo.
- $\checkmark$  Se resuelven tareas de instalación y del ámbito doméstico (p.ej. alumbrado de escaleras, luz exterior, toldos, persianas, alumbrado de escaparates, etc.), así como la construcción de armarios eléctricos, máquinas y aparatos, (p.ej. controles de puertas, instalaciones de ventilación, bombas de agua no potable, etc.).
- $\checkmark$  Asimismo, se puede utilizar para controles especiales en invernaderos o jardines de invierno, para el reprocesamiento de señales en controles y, mediante la conexión de un módulo de comunicaciones (p. ej., Así), para el control descentralizado" in situ" de máquinas y procesos.
- $\checkmark$  Para las aplicaciones en serie en la construcción de máquinas pequeñas, aparatos y armarios eléctricos, así como en el sector de instalaciones, existen variantes especiales sin unidad de mando y visualización.
- $\checkmark$  Solución que abarcan desde una pequeña instalación doméstica hasta

<sup>6</sup> http://es.rs-online.com/web/p/modulos-logicos/8251641/

funciones complejas en combinación con un sistema de bus (p.ej. módulo de comunicación AS-Interface), pasando por pequeñas tareas de automatización.

## **4.7.2 Conexiones.**

Disponen de las siguientes conexiones para crear el programa, independientemente del número de módulos que se conecten:

- $\checkmark$  Entradas digitales I1 hasta I24
- $\checkmark$  Entradas analógicas Al1 hasta Al8
- $\checkmark$  Salidas digitales Q1 hasta Q16
- $\checkmark$  Salidas analógicas AQ1 y AQ2
- $\checkmark$  Marcas digitales M1 hasta M24, M8: marcas de arranque
- $\checkmark$  Marcas analógicas AM1 hasta AM6
- $\checkmark$  Bits de registro de desplazamiento S1 hasta S8
- $\checkmark$  4 teclas de cursor
- $\checkmark$  16 salidas no conectadas X1 hasta X16.

# **4.7.3 forma de distinguir el tipo de logo:**

El código de LOGO, proporciona información sobre sus características:

- $\checkmark$  12: versión de 12 V
- 24: versión de 24 V
- $\checkmark$  230: versión de 115...240 V
- $\checkmark$  R: salidas de relé (sin R: salidas de transistor)
- $\checkmark$  C: temporizador semanal integrado
- $\checkmark$  o: variante sin pantalla ("LOGO" Pure")
- $\checkmark$  DM: módulo digital
- $\checkmark$  AM: módulo analógico
- $\checkmark$  CM: módulo de comunicación (p.ej. AS-Interface)

### **4.7.4. Montaje y cableado de un LOGO**

- $\checkmark$  Al montar y cablear un LOGO se recomienda:
- $\checkmark$  Asegúrese de cumplir todas las normas vigentes y vinculantes cuando realice el cableado de LOGO. Observe las respectivas prescripciones nacionales y regionales durante la instalación y la operación de los equipos.
- $\checkmark$  Infórmese en las autoridades competentes sobre las normas y

prescripciones vigentes para su caso específico.

- $\checkmark$  Utilice conductores con la sección adecuada para la respectiva intensidad. El LOGO se puede conectar con cables de una sección entre 1.5 mm2 y 2.5 mm2.
- $\checkmark$  No apriete excesivamente los bornes de conexión.
- $\checkmark$  Los conductores han de tenderse han de tenderse siempre lo más corto posible. Si se requieren conductores más largos, deberá utilizarse un cable apantallado. Los conductores se deben tender por pares: Un conductor neutro junto con un conductor de fase o una línea de señal.
- $\checkmark$  Desconecte:<sup>7</sup>
- $\checkmark$  El cableado de corriente alterna.
- El cableado de corriente continúa de alta tensión con secuencia rápida de operación de los contactos.
- $\checkmark$  El cableado de señal de baja tensión.
- $\checkmark$  Prevea un alivio de tracción adecuado para los conductores.
- $\checkmark$  Proteja los cables con peligro de fulminación con una protección adecuada contra sobretensión.

# **4.7.5 Cableado de un LOGO.**

Para efectuar el cableado, utilice un destornillador con un ancho de hoja de 3 mm. Para los bornes no se requieren punteras de cable, pudiendo utilizarse conductores con secciones de hasta:

- $\times$  1 x 2.5 mm2
- $\checkmark$  2 x 1.5 mm2 por cada segundo porta bornes.
- $\checkmark$  Pares de apriete de conexión: 0.4...0.5 Mm. o 3...4 Lbin.

### **4.7.6 Conexión de la alimentación.**

Las variantes 230 del LOGO están indicadas para tensiones eléctricas con un valor nominal de 115 V CA/CC y 240 V CA/CC.

Las variantes 12 y 24 del LOGO, son adecuadas para 24 V DC, 24 V AC o bien 12 V DC.

Deben observarse al respecto las instrucciones de conexión descritas en la información en la información del producto, así como los datos técnicos de las tolerancias de tensión, frecuencias de red y consumo de corriente permitidos.

# **4.7.8 Programación de un LOGO.**

 $\overline{a}$ 

<sup>7</sup> www.abcinnova.com/articulos-e-informacion/18-ique-es-un-plc-y-que-beneficios-tiene.htm

Básicamente, un programa de un LOGO, no es más que un esquema eléctrico representado de una forma diferente.

 $\frac{1}{2}$  ,  $\frac{1}{2}$  ,  $\frac{1$ 

Se ha adoptado la representación al display del LOGO. (3-4)<sup>8</sup>

 $\overline{a}$ 

<sup>8</sup> https://cache.industry.siemens.com/dl/files/461/16527461/att\_82567/v1/Logo\_s.pdf

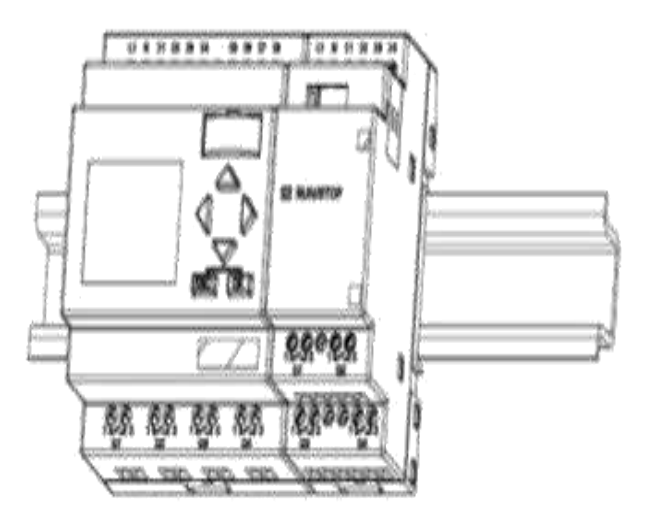

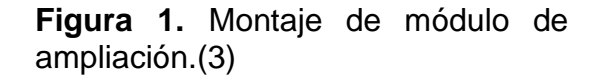

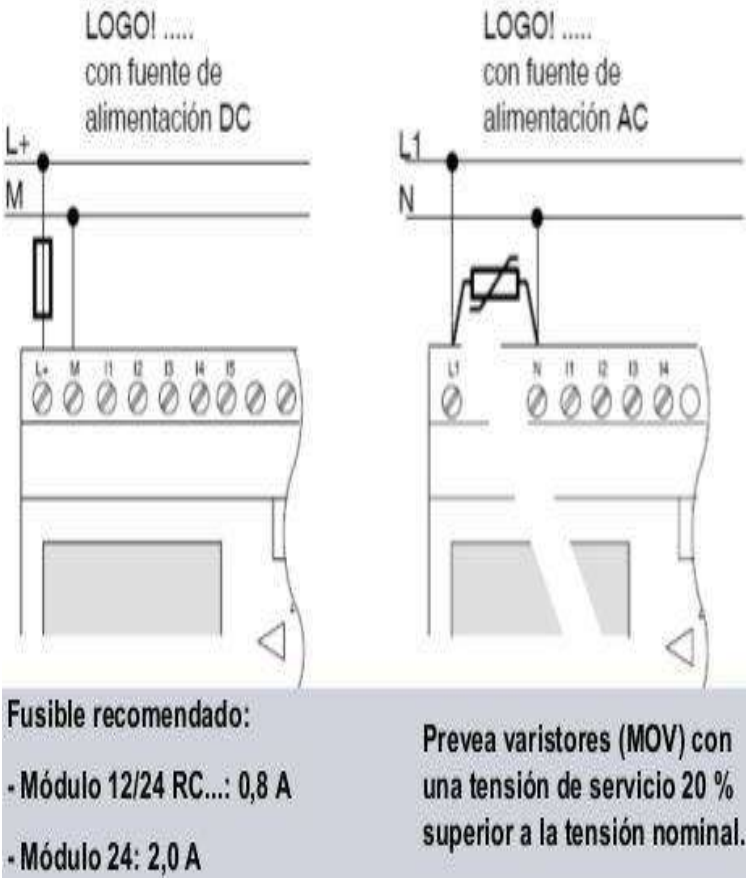

**Figura 2.** Alimentación del módulo

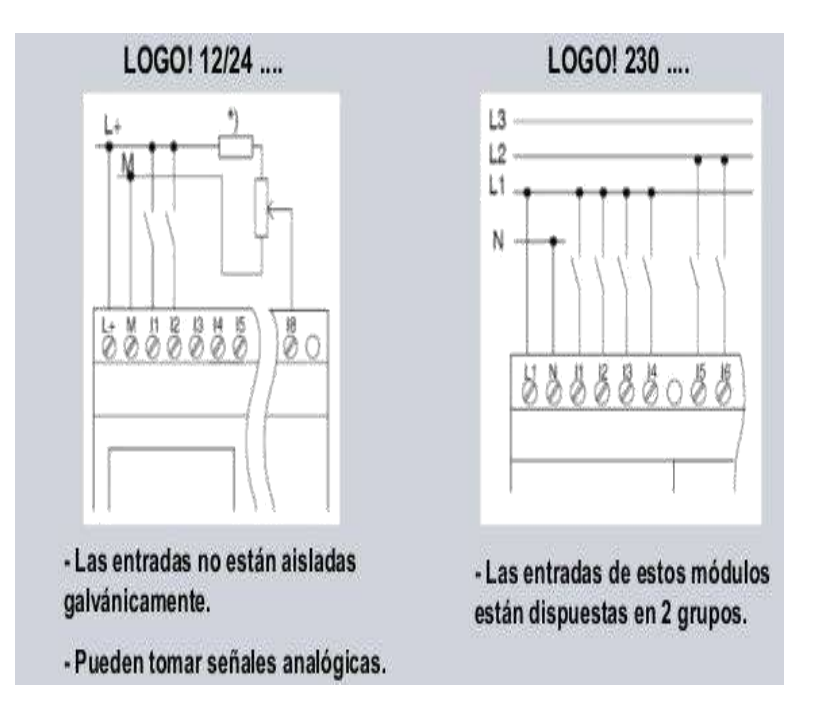

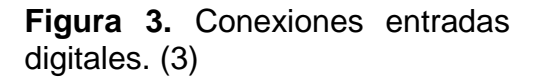

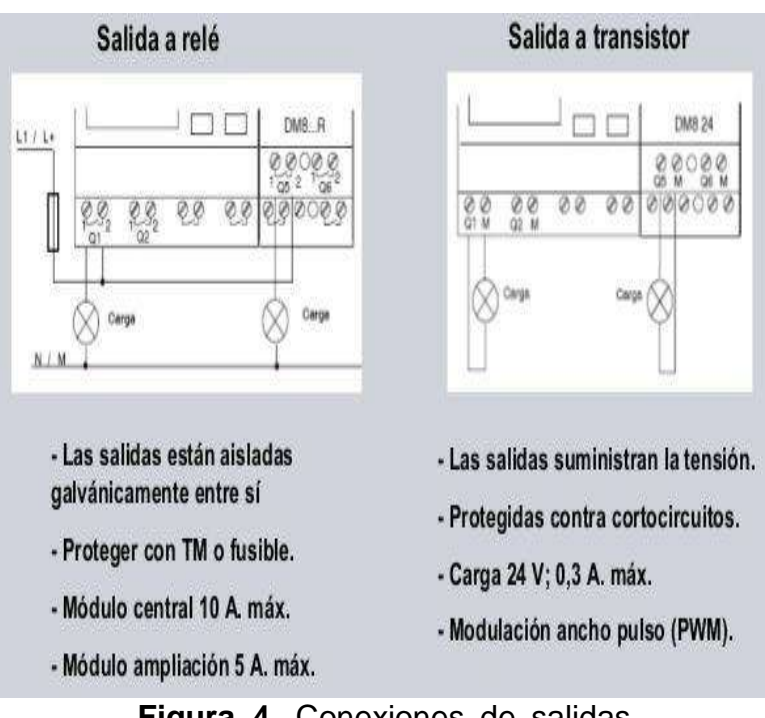

**Figura 4.** Conexiones de salidas digitales. (3)

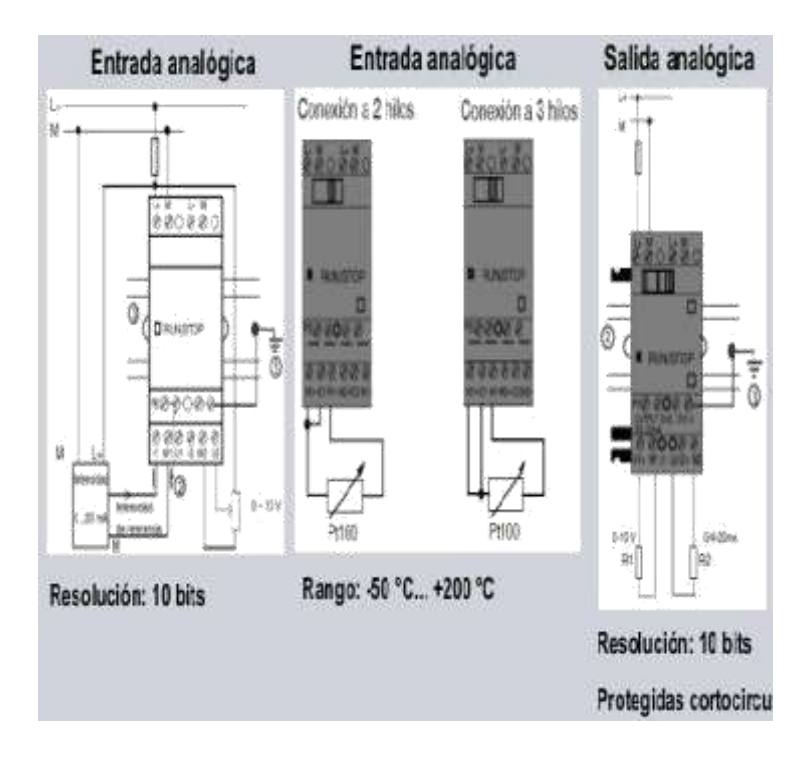

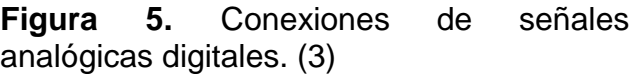

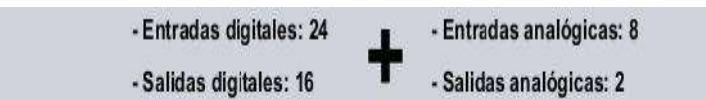

#### Ejemplo con módulo central 12/24 VCC

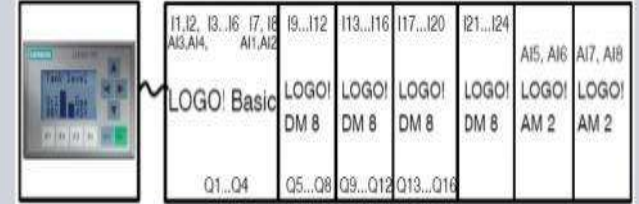

#### Ejemplo con módulo central 220 VCA

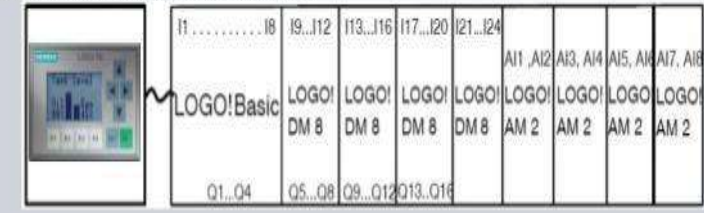

#### **4.8 Conceptos básicos.**

#### **4.8.1 Luz piloto.**

Es una luz que indica la existencia de una condición normal de un sistema o de un dispositivo. La luz piloto no es una luz de alarma. La luz de alarma debe destacarse y tiene que actuar en forma inmediata.

Tensiones: 12V, 24V, 110V, 220V, 440V.

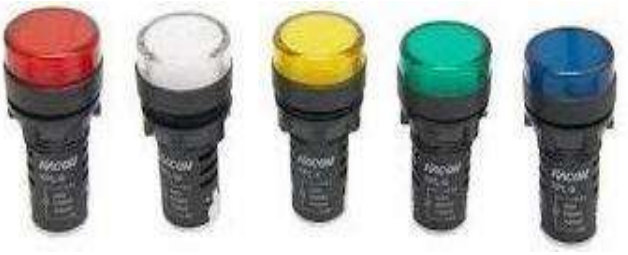

*Figura 7. Diferentes pilotos (5)*

### **4.8.2 Conectores caimán – caimán.**

Los conectores caimán-caimán son cables que en los extremos tienen pinzas del tipo "cocodrilo" o tipo "caimán". Se llaman así porque llevan una parte dentada y su mecanismo de operación consiste en hacerle presión a la pinza para que se abra y sujete firmemente el cable que se va a conectar.

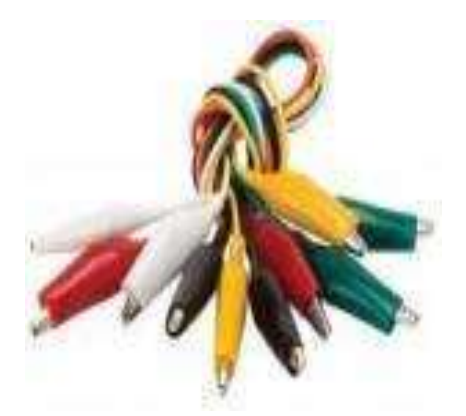

*Figura 8. Conectores Caimán- Caimán. (6)*

Los conectores eléctricos se caracterizan por: patillaje y construcción física, tamaño, resistencia de contacto, aislamiento entre los pines, robustez y resistencia a la vibración, resistencia a la entrada de agua u otros contaminantes, resistencia a la presión, fiabilidad, tiempo de vida (número de conexiones/desconexiones antes de que falle), y facilidad de conexión y desconexión.

Pueden estar hechos para impedir que se conecten de manera incorrecta, conectando los pines equivocados donde van otros, y tener mecanismos de bloqueo para asegurar que están completamente conectados y no puedan soltarse o salirse.

Algunos conectores están diseñados de tal manera que ciertos *pines* hagan contacto antes que otros hayan sido insertados, evitando así su rotura durante la desconexión; de esta manera se protegen los circuitos que suelen tener conectores de alimentación, por ejemplo, conectando la tierra común primero, y secuenciando las conexiones correctamente en aplicaciones de intercambio en caliente.

Por lo general, es conveniente un conector que sea fácil de identificar visualmente y de ensamblar, que sólo requiera de herramientas sencillas, y sea económico. En algunos casos el fabricante de equipos puede optar por un conector específico debido a que no es compatible con otros conectores, lo que permite el control de lo que puede ser conectado. Ningún conector tiene todas las propiedades ideales; la proliferación de la variada gama de conectores es un reflejo de los diferentes requisitos.

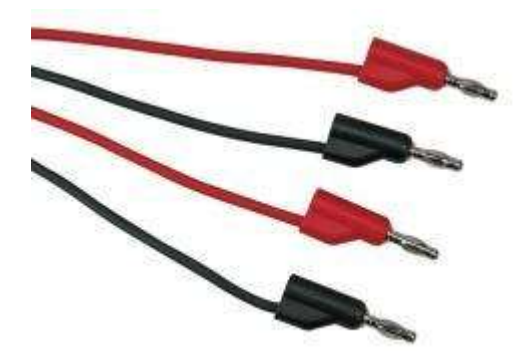

*Figura 9. Conectores tipo banana (7)*

#### **4.8.3 Conectores tipo banana hembra**

Permite adaptar un tipo de conector a otro. Adicionalmente se agregaran al gabinete una serie de terminales tipo bananas, las hay clase macho y clase hembra, solamente se instalarán conectores hembras, ya que están fijas al gabinete.

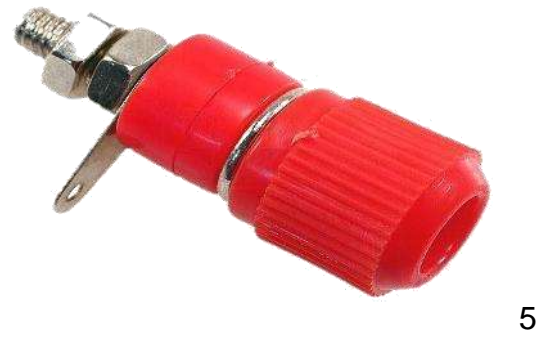

*Figura 10. Conectores tipo banana hembra. (8)*

### **4.8.4 El interruptor automático magnetotérmico**

Su misión es la de proteger a la instalación, abriendo el circuito en los Siguientes casos: - Cortocircuito: En cualquier punto de la instalación.

**Sobrecarga:** Cuando la intensidad consumida en un instante, supera laintensidad a la que está calibrada la magneto térmica.

### **Elección del interruptor automático magneto térmico:**

Se deberán seguir los siguientes pasos:

1. Hay que seleccionar el tipo de curva de disparo. Ver tabla adjunta.

2. Elegir el calibre o intensidad nominal, cuyo valor será inferior o igual a la que consume el receptor de forma permanente. (6)

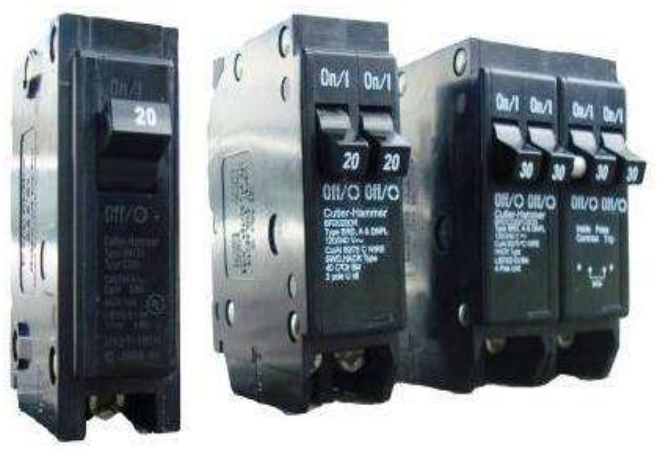

*Figura 11. Interruptor automático. (9)<sup>9</sup>*

1

<sup>9</sup> http://www.nian.com.ua/pages/16333.php

#### **4.8.5 Pulsador rasante**

Un **botón** o **pulsador** es un dispositivo utilizado para realizar cierta función. Los botones son de diversas formas y tamaño y se encuentran en todo tipo de dispositivos, aunque principalmente en aparatos eléctricos y electrónicos.

Los botones son por lo general activados, al ser pulsados con un dedo. Permiten el flujo de corriente mientras son accionados. Cuando ya no se presiona sobre él vuelve a su posición de reposo.

Puede ser un contacto normalmente abierto en reposo NA o NO (Normally Open en Inglés), o con un contacto normalmente cerrado en reposo NC.

Consta del botón pulsador; una lámina conductora que establece contacto con los dos terminales al oprimir el botón, y un muelle que hace recobrar a la lámina su posición primitiva al cesar la presión sobre el botón pulsador.

En las aplicaciones industriales y comerciales, los botones pueden ser unidos entre sí por una articulación mecánica para que el acto de pulsar un botón haga que el otro botón se deje de presionar. De esta manera, un botón de parada puede "forzar" un botón de inicio para ser liberado. Este método de unión se utiliza en simples operaciones manuales en las que la máquina o proceso no tienen circuitos eléctricos para el control. (7)

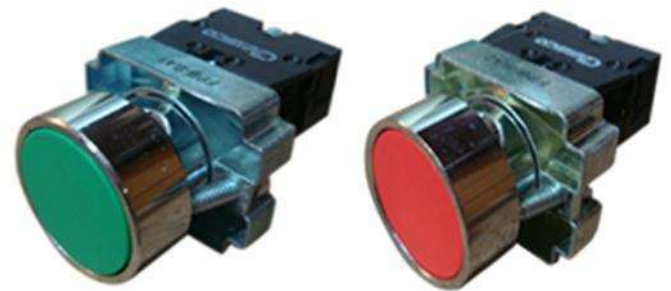

*Figura 12. Selectores de posiciones. (10)*

### **4.8.6 RELEVO ELECTROMAGNETICO**

 $\overline{a}$ 

Funciona como un interruptor controlado por un circuito eléctrico en el que, por medio de una bobina y un electroimán, se acciona un juego de uno o varios contactos que permiten abrir o cerrar otros circuitos eléctricos independientes. Fue inventado por Josep Henry en1835.<sup>10</sup>

<sup>10</sup> http://www.eaton.com.ni/Caribbean/Divisi%C3%B3nEl%C3%A9ctrica/Productos/Residencial/Inter ruptores/index.htm

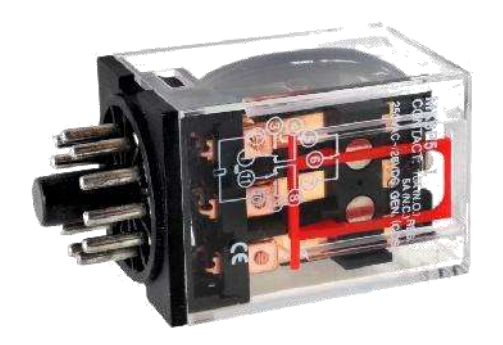

*Figura 13. Relevo electromagnético*

Dado que el relé es capaz de controlar un circuito de salida de mayor potencia que el de entrada, puede considerarse, en un amplio sentido, como un amplificador eléctrico. Como tal se emplearon en telegrafía, haciendo la función de repetidores que generaban una nueva señal con corriente procedente de pilas locales a partir de la señal débil recibida por la línea. Se les llamaba "relevadores"

En la figura se representa, de forma esquemática, la disposición de los distintos elementos que forman un relé de un único contacto de trabajo o circuito. En la figura 3 se puede ver su funcionamiento y cómo conmuta al activarse y desactivarse su bobina.

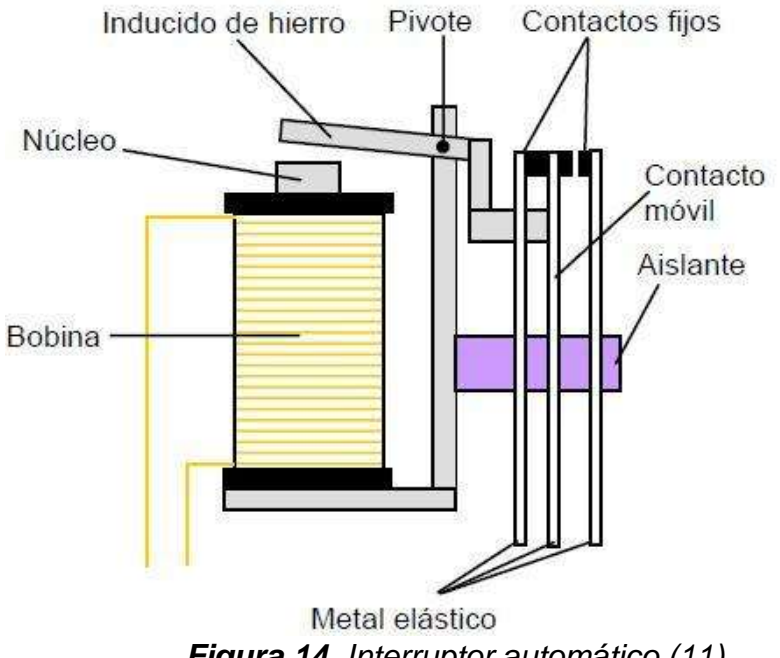

*Figura 14. Interruptor automático (11)*

#### **4.9 Riel Din**

 $\overline{a}$ 

Un **carrilDIN** o **rail DIN** es una barra de metal normalizada. Es muy usado para el montaje de elementos eléctricos de protección y mando, tanto en aplicaciones industriales como en viviendas.

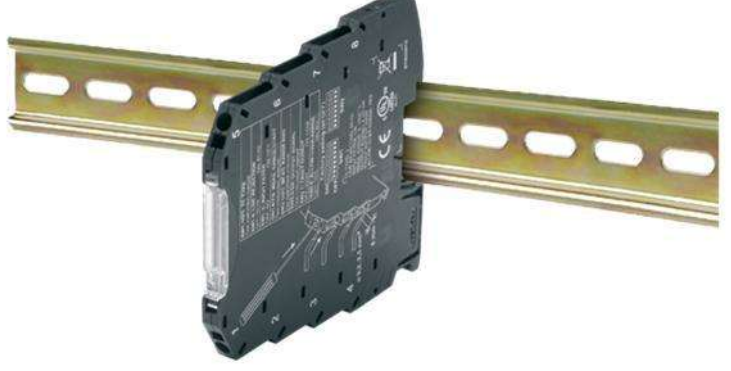

*Figura 15. Carril Din.<sup>11</sup>*

<sup>11</sup> http://www.calvoselectronica.com/relevos/655-relevo-electromagnetico-ul-8-pines-redondos-48601.html

# **5. METODOLOGIA**

### **5.1 Tipo De Proyecto.**

Será un proyecto deductivo, ya que parte de la observación del funcionamiento de los controles de PLC y los conocimientos obtenidos durante la carrera, por medio de los cuales se desarrollara la construcción y diseño de este módulo de control. Está dirigido al estudiante y al profesorado de la institución pascual bravo, que en su pensum educativo tenga relación con materias de automatización y control con PLC.

#### **5.2 Fuentes de informacion.**

#### **5.2.1 Fuentes primarias.**

Está implementación se logra a partir de la necesidad de obtener mejores laboratorios de máquinas de control, por lo tanto su realización parte de los conocimientos adquiridos durante la formación académica.

#### **5.2.2 Fuentes secundarias.**

Documentación en módulos de control con comunicación ethernet e información adquirida de cada una de las partes que lo integran

## **6. RESULTADOS DEL PROYECTO**

Los módulos de control de los laboratorios constan de un sistema principalmente electromecánico los cuales en la actualidad están siendo reemplazados debido a los constantes cambios industriales.

Este módulo está compuesto por partes electromecánicas y electrónicas, cada una de las cuales mejora la eficiencia en la máquina y la productividad, dándole a el estudiante conocimientos de lo que se utiliza actualmente en la industria.

A partir de esto, se implementa la mejora electromecánica y electrónica del módulo, el cual permite controlar la variable eléctrica de voltaje por medio de un PLC, permitiéndole al estudiante programar y ejecutar diferentes circuitos de control dependiendo del alcance que el logo permita.Para el montaje del sistema se requieren de los siguientes materiales:

- $\checkmark$  Piloto electrónico verde a 110
- $\checkmark$  Piloto electrónico rojo a 110 V
- $\checkmark$  Conectores banana
- $\checkmark$  Cable vehículo #16 Negro
- $\checkmark$  Terminal ojo amarilla
- $\checkmark$  Terminal tipo aguja
- $\checkmark$  Correa plástica de 10 cm
- $\checkmark$  Marcaciones
- $\checkmark$  Acrílico 5 mm blanco de 55 x 60 cm
- $\checkmark$  Breakers chint de 1 x 2
- $\checkmark$  Breakers chint de 2 x 4
- $\checkmark$  Logo siemens OB8
- $\checkmark$  Relevo 8 pines a 110 V
- $\checkmark$  Base relevo 8 pines
- $\checkmark$  Riel DIN de acero por 34 cm
- $\checkmark$  Pulsador rasante verde (NO)
- $\checkmark$  Pulsador rasante rojo (NC)

El montaje comienza con la ubicación de cada uno de los elementos que iban a ir en el acrílico realizando así cada una de las diferentes perforaciones, seguidamente se analiza un bosquejo de cómo se iba a cablear cada uno de los elementos de modo que al final se pudiera establecer una continuidad exitosa.

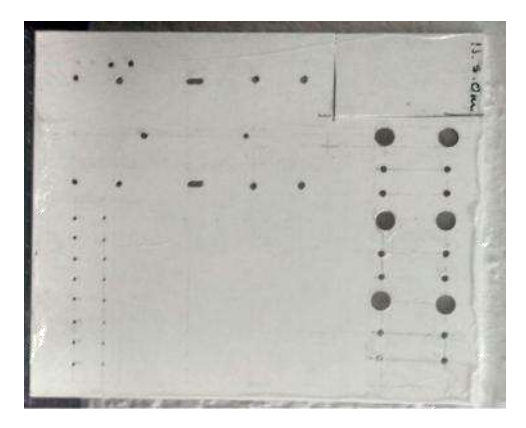

*Figura 16. Acrílico perforado*

Lo primero que se cablea son las entradas del Logo siemens donde iban a estar ubicadas cada una, luego se colocó la común de todas las entradas al cual se iban a energizar; posteriormente se cablearon los pulsadores realizando las conexiones a los conectores hembra, se realizaron las conexiones de las salidas del Logo de modo de los pilotos y en paralelo a los pilotos se sacaron 2 conectores hembra (para futuras conexiones como contactores).

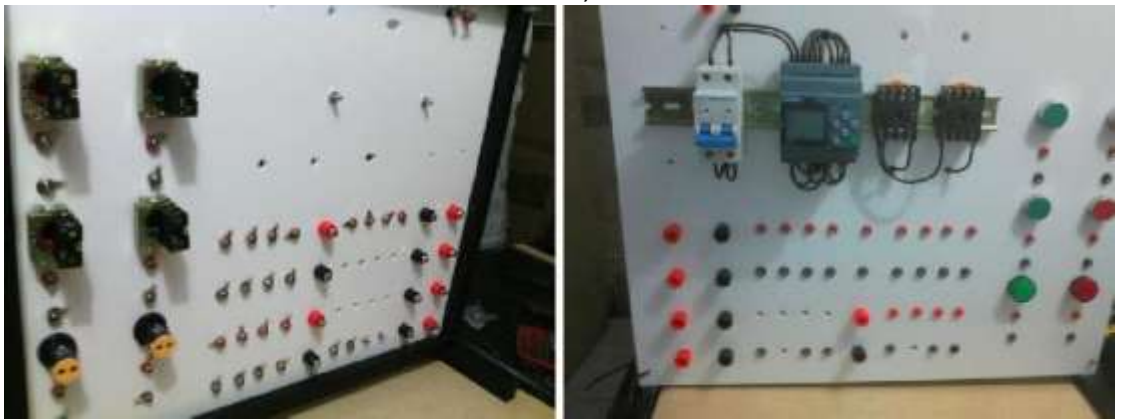

*Figura 17. Montaje de los dispositivos de control en el tablero de acrílico.*

Seguidamente se conectaron los relevos, la potencia y se hacen las diferentes marcaciones.

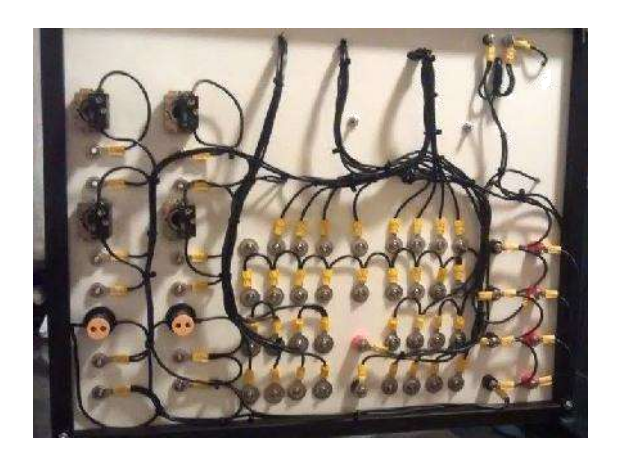

*Figura 18. Conexiones en la parte posterior del módulo.*

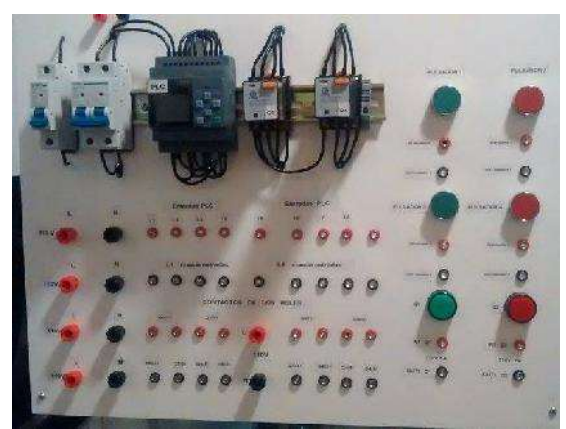

*Figura 19. Marcación frontal.*

Se hace una inspección visual de cada uno de los elementos con sus respectivas conexiones utilizando para ello un multímetro y poder establecer continuidad, una vez detectado las inconsistencias se procede a corregir y verificar nuevamente con el multímetro, una vez corregido se comprueba que la tensión que entrega el PLC por sus terminales de salida son suficientes para activar los diferentes elementos del montaje.

Para comprobación del montaje se realiza una programación con el sistema ladder, en donde se emplea un arranque en cascada, donde primero prende la salida 1, luego la salida 2, la salida 3 y la salida 4, de 30 segundos de distancia entre una y otra, pulsando la entrada 2 se energiza el proceso y pulsando la entrada 1 se para el proceso.

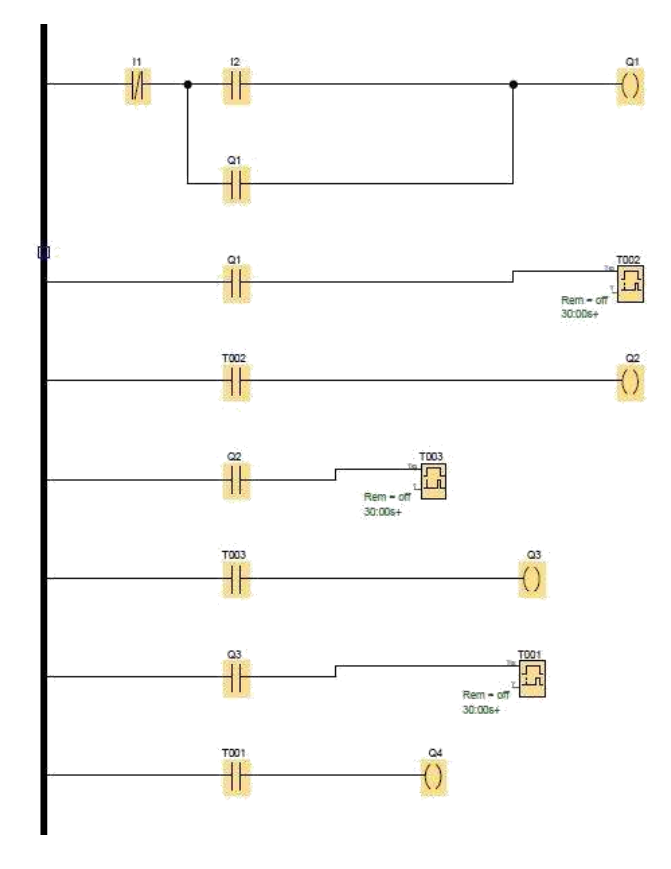

*Figura 20. Esquema aplicación.*

### **7. CONCLUSIONES**

- $\checkmark$  Se formaran estudiantes más competentes ante esta nueva tecnología de control industrial, la cual cada día su implementación va en ascenso. Con éste tipo de módulo de relé LOGO los estudiantes de éste trabajo de grado aprendieron a diseñar, instalar y programar éste dispositivo electrónico
- $\checkmark$  Crear la necesidad al estudiante de aprender a programar las aplicaciones de tipo industrial que permite este Modulo.
- $\checkmark$  La importancia de este proyecto radica en el uso futuro de estudiantes y profesores que encontraran en él una ayuda fundamental en la programación de alta tecnología como es el PLC que establece comunicación por medio de una conexión Ethernet para su programación, estableciendo una configuración para una interfaz hombre máquina.

# **8. CIBERGRAFÍA**

**(1)**www.industriaynegocios.cl/Academicos/AlexanderBorger/Docts%20Docencia/S eminario%20de%20Aut/trabajos/vespertino%202005/PLC/documentos/HISTORIA %20DEL%20PLC1.htm

**(2)**www.abcinnova.com/articulos-e-informacion/18-ique-es-un-plc-y-quebeneficios-tiene.htm

**(3)**https://cache.industry.siemens.com/dl/files/461/16527461/att\_82567/v1/Logo\_s. pdf

**(4)**www.siemens.com/logo

**(5)**http://www.automaticausach.cl/asignaturas/controlautind/304\_Definiciones\_en\_ Control.pdf

**(6)**http://imagenes.steren.com.mx/\_imgs/prod/sugeridos/CAI-202.JPG

**(7)** www.diotronic.com

**(8)**http://www.nian.com.ua/pages/16333.phpl

**(9)**http://www.eaton.com.ni/Caribbean/Divisi%C3%B3nEl%C3%A9ctrica/Productos /Residencial/Interruptores/index.htm

**(10)**[http://www.consorcio-electrico.com/pag\\_camsco/indice\\_pul.html](http://www.consorcio-electrico.com/pag_camsco/indice_pul.html)

**(11)**http://3.bp.blogspot.com/HJryvoxCF6Q/T1yFefImi0I/AAAAAAAAAKE/ 2LkP4tZjqDM/s320/rele2.png

### **9. BIBLIOGRAFIA**

**(12)** THEODORE WILDI, (2007) maquinas eléctricas y sistemas de potencia, Pearson Educación.

**(13)** NAVARRO R, SANJURJO (1989), Maquinas eléctricas y trasformadores. Ed. Revertè.

**(14)** ENRIQUEZ HARPER, (2004) Fundamentos de Control de Motores Eléctricos en la industria, Editores Noriega